# Package 'mapedit'

October 13, 2022

<span id="page-0-0"></span>Title Interactive Editing of Spatial Data in R

Description Suite of interactive functions and helpers for selecting and editing geospatial data.

Version 0.6.0

Date 2020-02-01

URL <https://github.com/r-spatial/mapedit>

BugReports <https://github.com/r-spatial/mapedit/issues>

License MIT + file LICENSE

**Depends**  $R (= 3.1.0)$ 

Imports dplyr, htmltools (>= 0.3), htmlwidgets, jsonlite, leafem, leaflet  $(>= 2.0.1)$ , leaflet.extras  $(>= 1.0)$ , leafpm, mapview, methods, miniUI, raster, scales, sf  $(>= 0.5-2)$ , shiny, sp

Suggests crayon

Enhances geojsonio

Encoding UTF-8

LazyData true

RoxygenNote 7.0.2

NeedsCompilation no

Author Tim Appelhans [aut, cre], Kenton Russell [aut], Lorenzo Busetto [aut], Josh O'Brien [ctb], Jakob Gutschlhofer [ctb]

Maintainer Tim Appelhans <tim.appelhans@gmail.com>

Repository CRAN

Date/Publication 2020-02-02 17:20:02 UTC

# <span id="page-1-0"></span>R topics documented:

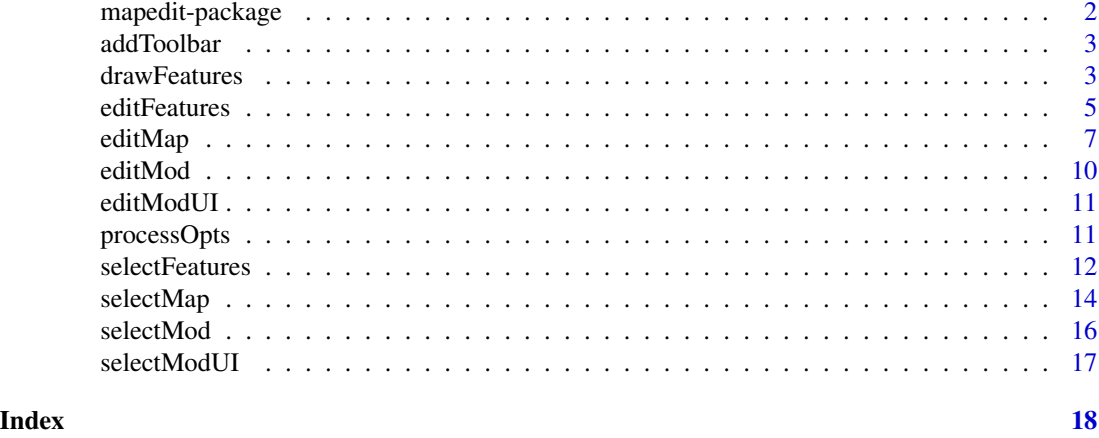

mapedit-package *mapedit: interactive editing and selection for geospatial data*

#### Description

mapedit, a RConsortium funded project, provides interactive tools to incorporate in geospatial workflows that require editing or selection of spatial data.

# Edit

- [editMap](#page-6-1)
- [editFeatures](#page-4-1)
- Shiny edit module [editModUI](#page-10-1), [editMod](#page-9-1)
- #' @section Edit:
	- [selectMap](#page-13-1)
	- [selectFeatures](#page-11-1)
	- Shiny edit module [selectModUI](#page-16-1), [selectMod](#page-15-1)

#### Author(s)

Maintainer: Tim Appelhans <tim.appelhans@gmail.com>

Authors:

- Kenton Russell
- Lorenzo Busetto

Other contributors:

- Josh O'Brien [contributor]
- Jakob Gutschlhofer [contributor]

#### <span id="page-2-0"></span>addToolbar 3

# See Also

Useful links:

- <https://github.com/r-spatial/mapedit>
- Report bugs at <https://github.com/r-spatial/mapedit/issues>

addToolbar *Add a (possibly customized) toolbar to a leaflet map*

# Description

Add a (possibly customized) toolbar to a leaflet map

# Usage

addToolbar(leafmap, editorOptions, editor, targetLayerId)

# Arguments

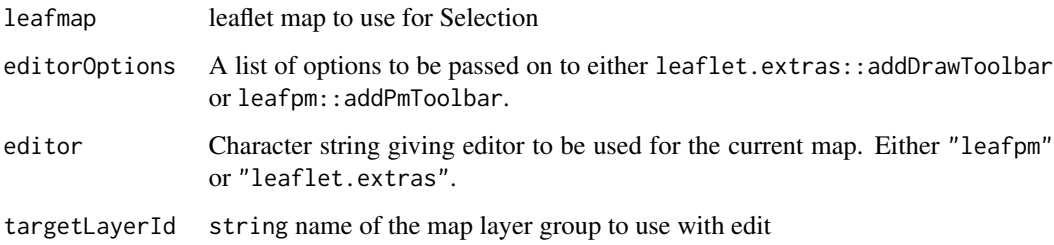

#### Value

The leaflet map supplied to leafmap, now with an added toolbar.

drawFeatures *Draw (simple) features on a map*

#### Description

Draw (simple) features on a map

# Usage

```
drawFeatures(
 map = NULL,sf = TRUE,record = FALSE,
  viewer = shiny::paneViewer(),
  title = "Draw Features",
  editor = c("leaflet.extras", "leafpm"),
  editorOptions = list(),
  ...
\mathcal{L}
```
#### Arguments

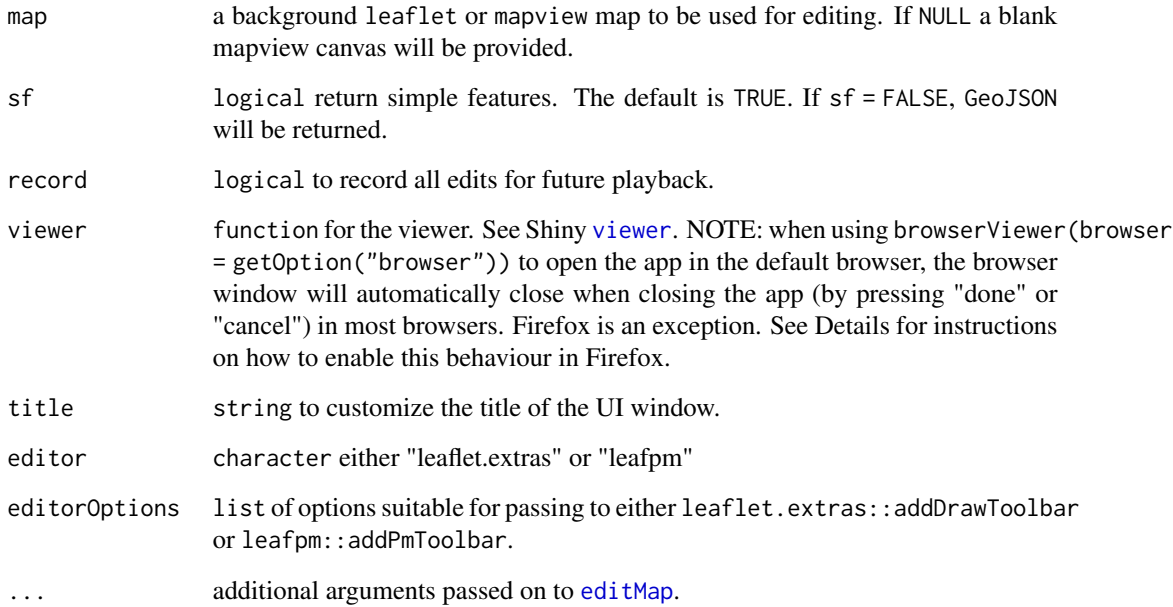

# Details

When setting viewer = browserViewer(browser = getOption("browser")) and the systems default browser is Firefox, the browser window will likely not automatically close when the app is closed (by pressing "done" or "cancel"). To enable automatic closing of tabs/windows in Firefox try the following:

- input "about:config " to your firefox address bar and hit enter
- make sure your "dom.allow\_scripts\_to\_close\_windows" is true

<span id="page-3-0"></span>

<span id="page-4-1"></span><span id="page-4-0"></span>

Interactively Edit Map Features

# Usage

```
editFeatures(x, ...)
## S3 method for class 'sf'
editFeatures(
 x,
 map = NULL,mergeOrder = c("add", "edit", "delete"),
 record = FALSE,
 viewer = shiny::paneViewer(),
 crs = 4326,
 label = NULL,title = "Edit Map",
 editor = c("leaflet.extras", "leafpm"),
 editorOptions = list(),
  ...
\mathcal{L}## S3 method for class 'Spatial'
```
# editFeatures(x, ...)

# Arguments

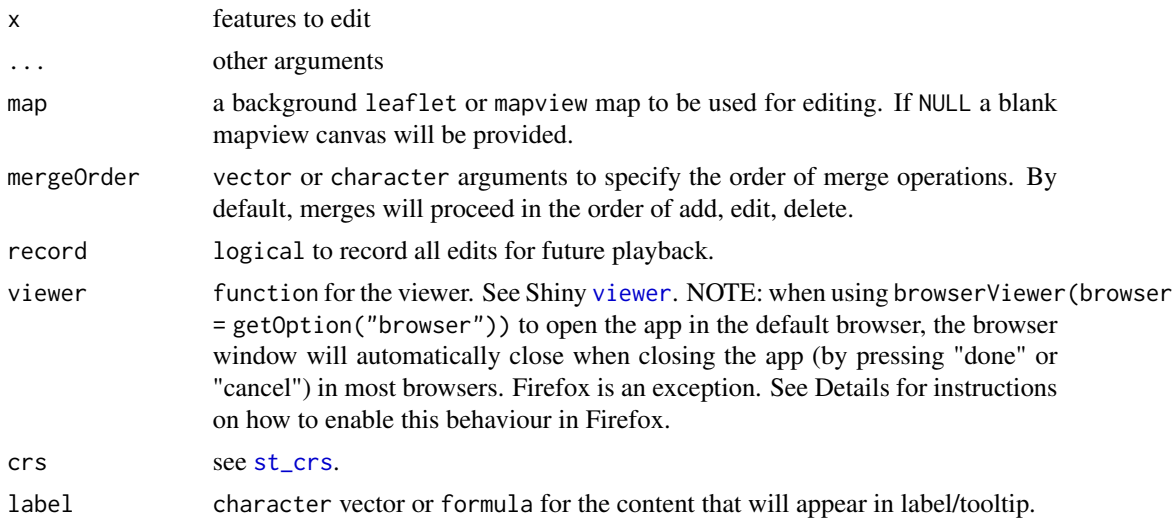

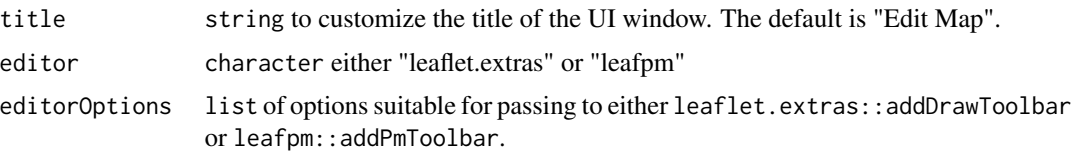

### Details

When setting viewer = browserViewer(browser = getOption("browser")) and the systems default browser is Firefox, the browser window will likely not automatically close when the app is closed (by pressing "done" or "cancel"). To enable automatic closing of tabs/windows in Firefox try the following:

- input "about:config " to your firefox address bar and hit enter
- make sure your "dom.allow\_scripts\_to\_close\_windows" is true

```
## Not run:
library(mapedit)
library(mapview)
lf <- mapview()
# draw some polygons that we will select later
drawing \leq 1f %>%
  editMap()
# little easier now with sf
mapview(drawing$finished)
# especially easy with selectFeatures
selectFeatures(drawing$finished)
# use @bhaskarvk USA Albers with leaflet code
# https://bhaskarvk.github.io/leaflet/examples/proj4Leaflet.html
#devtools::install_github("hrbrmstr/albersusa")
library(albersusa)
library(sf)
library(leaflet)
library(mapedit)
spdf \leftarrow usa_sf()pal <- colorNumeric(
  palette = "Blues",
  domain = spdf$pop_2014
)
bounds <-c(-125, 24, -75, 45)(lf <- leaflet(
```
#### <span id="page-6-0"></span>editMap 2012 2013 2014 2015 2016 2017 2022 2023 2024 2022 2023 2024 2022 2023 2024 2022 2023 2024 2022 2023 20

```
options=
   leafletOptions(
     worldCopyJump = FALSE,
     crs=leafletCRS(
       crsClass="L.Proj.CRS",
       code='EPSG:2163',
        proj4def=paste0(
          '+proj=laea +lat_0=45 +lon_0=-100 +x_0=0 +y_0=0 +a=6370997 ',
          '+b=6370997 +units=m +no_defs'
       ),
       resolutions = c(65536, 32768, 16384, 8192, 4096, 2048,1024, 512, 256, 128)
     )
   )
 ) %>%
 fitBounds(bounds[1], bounds[2], bounds[3], bounds[4]) %>%
 setMaxBounds(bounds[1], bounds[2], bounds[3], bounds[4]) %>%
 mapview::addFeatures(
   data=spdf, weight = 1, color = "#000000",
   # adding group necessary for identification
   layerId = ~1so_3166_2,
    fillColor=~pal(pop_2014),
    fillOpacity=0.7,
   label=~stringr::str_c(name,' ', format(pop_2014, big.mark=",")),
   labelOptions= labelOptions(direction = 'auto')
 )
)
# test out selectMap with albers example
selectMap(
 lf,
 styleFalse = list(weight = 1),
 styleTrue = list(weight = 4)
)
## End(Not run)
```
<span id="page-6-1"></span>

editMap *Interactively Edit a Map*

# Description

Interactively Edit a Map

#### Usage

```
editMap(x, ...)
## S3 method for class 'leaflet'
editMap(
```

```
x = NULL,targetLayerId = NULL,
 sf = TRUE,
 ns = "mapedit-edit",
 record = FALSE,viewer = shiny::paneViewer(),
 crs = 4326,title = "Edit Map",
 editor = c("leaflet.extras", "leafpm"),
 editorOptions = list(),
  ...
\mathcal{L}## S3 method for class 'mapview'
editMap(
 x = NULL,targetLayerId = NULL,
 sf = TRUE,ns = "mapedit-edit",
 record = FALSE,
 viewer = shiny::paneViewer(),
 crs = 4326,title = "Edit Map",
 editor = c("leaflet.extras", "leafpm"),
 editorOptions = list(),
  ...
\mathcal{L}## S3 method for class '`NULL`'
editMap(x, editor = c("leaflet.extras", "leafpm"), editorOptions = list(), ...)
```
# Arguments

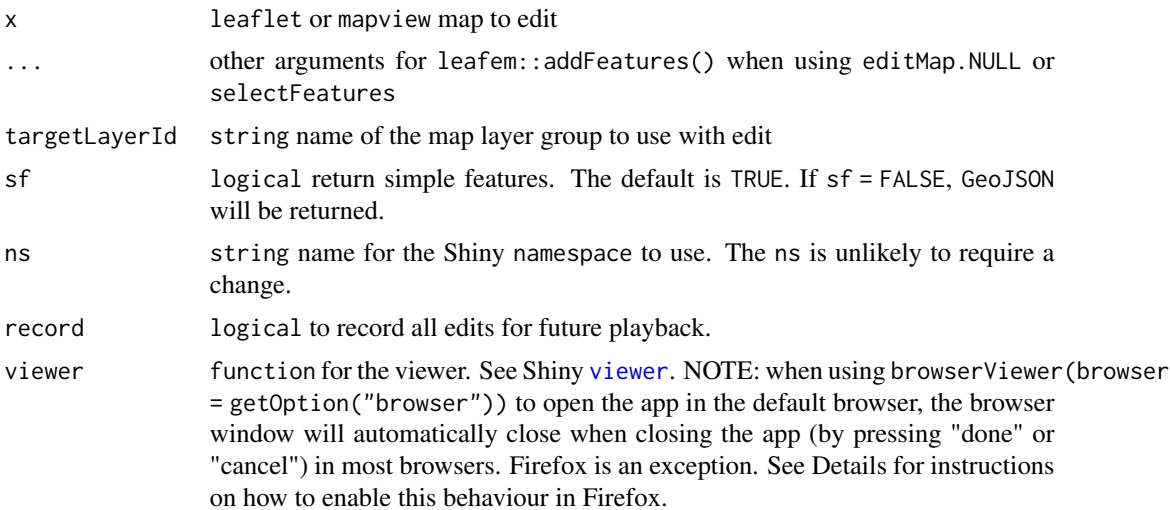

<span id="page-7-0"></span>

<span id="page-8-0"></span>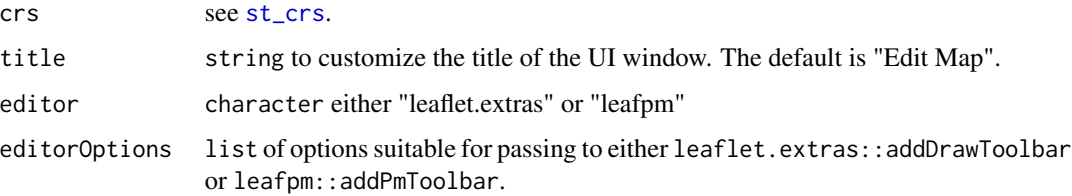

# Details

When setting viewer = browserViewer(browser = getOption("browser")) and the systems default browser is Firefox, the browser window will likely not automatically close when the app is closed (by pressing "done" or "cancel"). To enable automatic closing of tabs/windows in Firefox try the following:

- input "about:config " to your firefox address bar and hit enter
- make sure your "dom.allow\_scripts\_to\_close\_windows" is true

#### Value

sf simple features or GeoJSON

```
## Not run:
library(leaflet)
library(mapedit)
editMap(leaflet() %>% addTiles())
## End(Not run)
## Not run:
  # demonstrate Leaflet.Draw on a layer
  library(sf)
  library(mapview)
  library(leaflet.extras)
  library(mapedit)
  # ?sf::sf
  pol = st_sfc(st_polygon(list(cbind(c(0,3,3,0,0),c(0,0,3,3,0)))),
    crs = 4326
  )
  mapview(pol) %>%
    editMap(targetLayerId = "pol")
  mapview(franconia[1:2,]) %>%
    editMap(targetLayerId = "franconia[1:2, ]")
## End(Not run)
```
<span id="page-9-1"></span><span id="page-9-0"></span>

Shiny Module Server for Geo Create, Edit, Delete

# Usage

```
editMod(
  input,
  output,
  session,
  leafmap,
  targetLayerId = NULL,
  sf = TRUE,record = FALSE,
 crs = 4326,editor = c("leaflet.extras", "leafpm"),
 editorOptions = list()
)
```
# Arguments

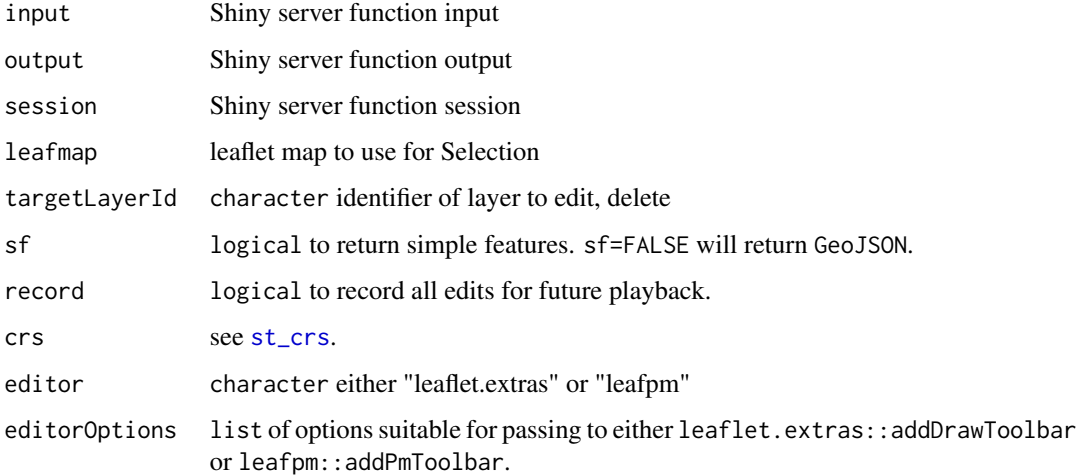

# Value

server function for Shiny module

<span id="page-10-1"></span><span id="page-10-0"></span>

Shiny Module UI for Geo Create, Edit, Delete

#### Usage

editModUI(id, ...)

# Arguments

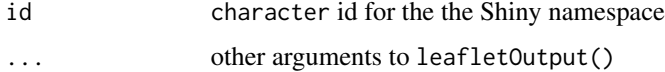

# Value

ui for Shiny module

processOpts *Prepare arguments for addDrawToolbar or addPmToolbar*

# Description

Prepare arguments for addDrawToolbar or addPmToolbar

### Usage

```
processOpts(fun, args)
```
# Arguments

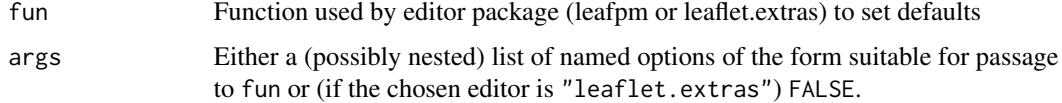

#### Value

An object suitable for passing in as the supplied argument to either leaflet.extras::addDrawToolbar or leafpm::addPmToolbar.

<span id="page-11-1"></span><span id="page-11-0"></span>

Interactively Select Map Features

# Usage

```
selectFeatures(x, ...)
## S3 method for class 'sf'
selectFeatures(
 x = NULL,mode = c("click", "draw"),
 op = sf::st_intersects,
 map = NULL,index = FALSE,
 viewer = shiny::paneViewer(),
 label = NULL,
 title = "Select features",
  ...
\mathcal{L}## S3 method for class 'Spatial'
```
selectFeatures(x, ...)

# Arguments

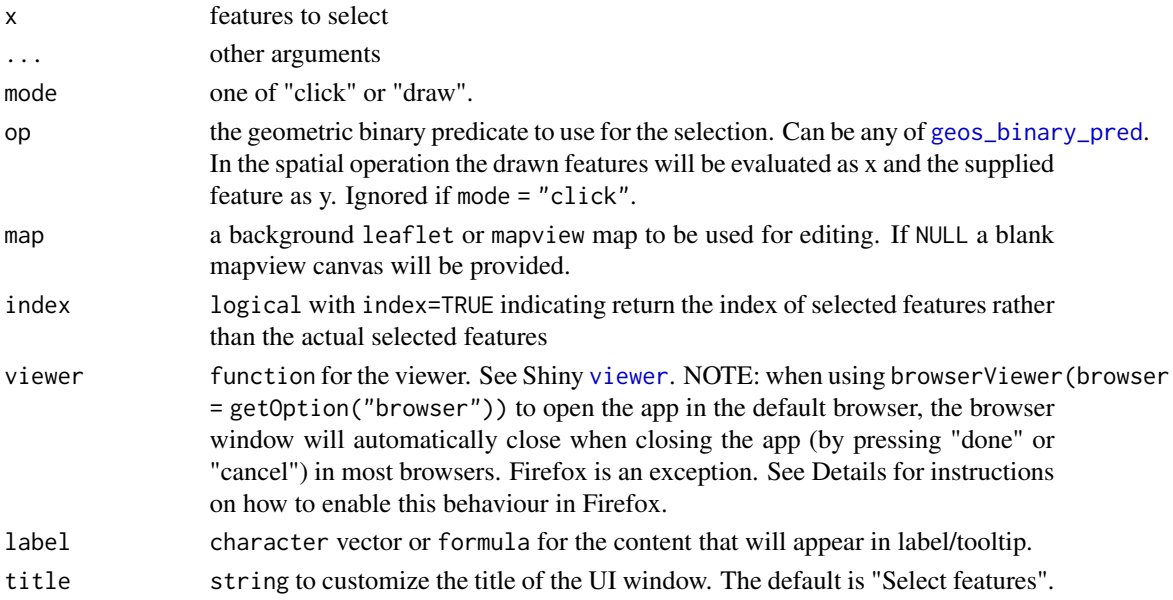

# selectFeatures 13

### Details

When setting viewer = browserViewer(browser = getOption("browser")) and the systems default browser is Firefox, the browser window will likely not automatically close when the app is closed (by pressing "done" or "cancel"). To enable automatic closing of tabs/windows in Firefox try the following:

- input "about:config " to your firefox address bar and hit enter
- make sure your "dom.allow scripts to close windows" is true

```
## Not run:
library(mapedit)
library(mapview)
lf <- mapview()
# draw some polygons that we will select later
drawing <-1f %>%
  editMap()
# little easier now with sf
mapview(drawing$finished)
# especially easy with selectFeatures
selectFeatures(drawing$finished)
# use @bhaskarvk USA Albers with leaflet code
# https://bhaskarvk.github.io/leaflet/examples/proj4Leaflet.html
#devtools::install_github("hrbrmstr/albersusa")
library(albersusa)
library(sf)
library(leaflet)
library(mapedit)
spdf \leftarrow usa_s(f)pal <- colorNumeric(
  palette = "Blues",
  domain = spdf$pop_2014
)
bounds <- c(-125, 24 ,-75, 45)
(lf <- leaflet(
  options=
   leafletOptions(
      worldCopyJump = FALSE,
      crs=leafletCRS(
        crsClass="L.Proj.CRS",
        code='EPSG:2163',
        proj4def=paste0(
```

```
'+proj=laea +lat_0=45 +lon_0=-100 +x_0=0 +y_0=0 +a=6370997 ',
          '+b=6370997 +units=m +no_defs'
       ),
        resolutions = c(65536, 32768, 16384, 8192, 4096, 2048,1024, 512, 256, 128)
     )
   \lambda) %>%
 fitBounds(bounds[1], bounds[2], bounds[3], bounds[4]) %>%
 setMaxBounds(bounds[1], bounds[2], bounds[3], bounds[4]) %>%
 mapview::addFeatures(
   data=spdf, weight = 1, color = "#000000",
    # adding group necessary for identification
   layerId = ~1so_3166_2,
   fillColor=~pal(pop_2014),
   fillOpacity=0.7,
   label=~stringr::str_c(name,' ', format(pop_2014, big.mark=",")),
   labelOptions= labelOptions(direction = 'auto')
 )
)
# test out selectMap with albers example
selectMap(
 lf,
 styleFalse = list(weight = 1),
 styleTrue = list(weight = 4)
\lambda## End(Not run)
```
<span id="page-13-1"></span>selectMap *Interactively Select Map Features*

#### Description

Interactively Select Map Features

#### Usage

```
selectMap(x, ...)
## S3 method for class 'leaflet'
selectMap(
 x = NULL,styleFalse = list(fillOpacity = 0.2, weight = 1, opacity = 0.4),
 styleTrue = list(fillOpacity = 0.7, weight = 3, opacity = 0.7),
 ns = "mapedit-select",
 viewer = shiny::paneViewer(),
 title = "Select features",
  ...
)
```
#### <span id="page-14-0"></span> $selectMap$  15

#### Arguments

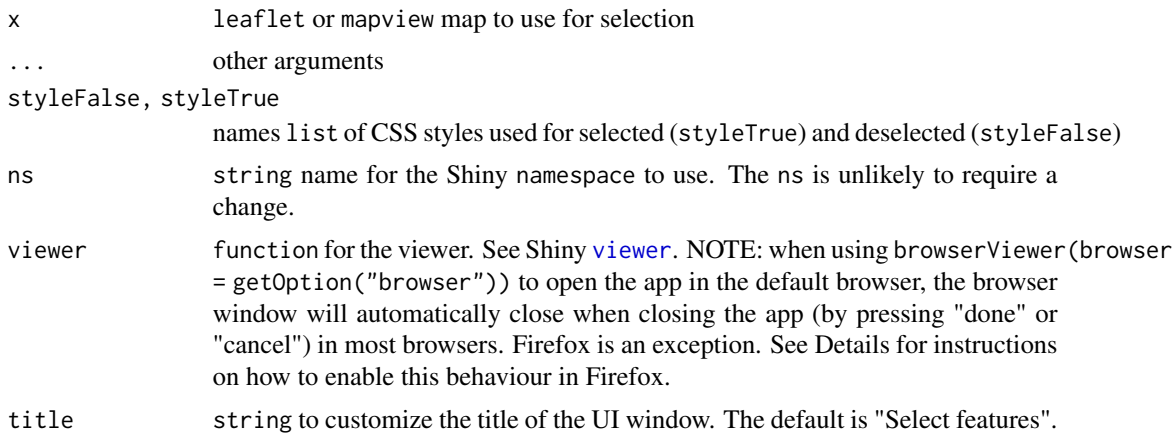

#### Details

When setting viewer = browserViewer(browser = getOption("browser")) and the systems default browser is Firefox, the browser window will likely not automatically close when the app is closed (by pressing "done" or "cancel"). To enable automatic closing of tabs/windows in Firefox try the following:

- input "about:config " to your firefox address bar and hit enter
- make sure your "dom.allow\_scripts\_to\_close\_windows" is true

```
## Not run:
library(mapedit)
library(mapview)
lf <- mapview()
# draw some polygons that we will select later
drawing \leq 1f %>%
  editMap()
# little easier now with sf
mapview(drawing$finished)
# especially easy with selectFeatures
selectFeatures(drawing$finished)
# use @bhaskarvk USA Albers with leaflet code
# https://bhaskarvk.github.io/leaflet/examples/proj4Leaflet.html
#devtools::install_github("hrbrmstr/albersusa")
library(albersusa)
library(sf)
library(leaflet)
```

```
library(mapedit)
spdf <- usa_sf()
pal <- colorNumeric(
  palette = "Blues",
  domain = spdf$pop_2014
)
bounds <-c(-125, 24, -75, 45)(lf <- leaflet(
  options=
    leafletOptions(
      worldCopyJump = FALSE,
      crs=leafletCRS(
        crsClass="L.Proj.CRS",
        code='EPSG:2163',
        proj4def=paste0(
          '+proj=laea +lat_0=45 +lon_0=-100 +x_0=0 +y_0=0 +a=6370997 ',
          '+b=6370997 +units=m +no_defs'
        ),
        resolutions = c(65536, 32768, 16384, 8192, 4096, 2048,1024, 512, 256, 128)
      )
   )
  ) %>%
  fitBounds(bounds[1], bounds[2], bounds[3], bounds[4]) %>%
  setMaxBounds(bounds[1], bounds[2], bounds[3], bounds[4]) %>%
  mapview::addFeatures(
    data=spdf, weight = 1, color = "#000000",
    # adding group necessary for identification
    layerId = ~1so_3166_2,
    fillColor=~pal(pop_2014),
    fillOpacity=0.7,
    label=~stringr::str_c(name,' ', format(pop_2014, big.mark=",")),
    labelOptions= labelOptions(direction = 'auto')
  )
\lambda# test out selectMap with albers example
selectMap(
  lf,
  styleFalse = list(weight = 1),
  styleTrue = list(weight = 4)
)
## End(Not run)
```
<span id="page-15-1"></span>selectMod *Shiny Module Server for Geo Selection*

<span id="page-15-0"></span>

# <span id="page-16-0"></span>selectModUI 17

# Description

Shiny Module Server for Geo Selection

# Usage

```
selectMod(
  input,
 output,
  session,
 leafmap,
  styleFalse = list(fillOpacity = 0.2, weight = 1, opacity = 0.4),
 styleTrue = list(fillOpacity = 0.7, weight = 3, opacity = 0.7)
\mathcal{E}
```
# Arguments

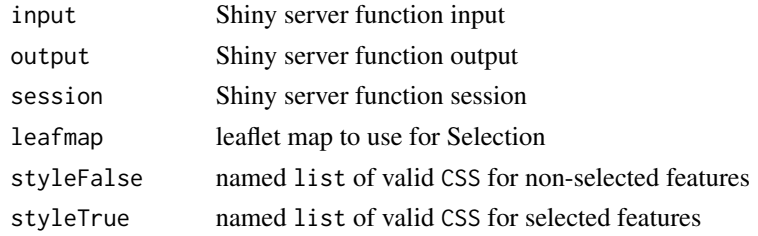

# Value

server function for Shiny module

<span id="page-16-1"></span>selectModUI *Shiny Module UI for Geo Selection*

# Description

Shiny Module UI for Geo Selection

# Usage

```
selectModUI(id, ...)
```
### Arguments

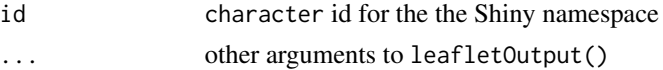

# Value

ui for Shiny module

# <span id="page-17-0"></span>Index

addToolbar, [3](#page-2-0)

drawFeatures, [3](#page-2-0)

editFeatures, *[2](#page-1-0)*, [5](#page-4-0) editMap, *[2](#page-1-0)*, *[4](#page-3-0)*, [7](#page-6-0) editMod, *[2](#page-1-0)*, [10](#page-9-0) editModUI, *[2](#page-1-0)*, [11](#page-10-0)

geos\_binary\_pred, *[12](#page-11-0)*

mapedit *(*mapedit-package*)*, [2](#page-1-0) mapedit-package, [2](#page-1-0)

processOpts, [11](#page-10-0)

selectFeatures, *[2](#page-1-0)*, [12](#page-11-0) selectMap, *[2](#page-1-0)*, [14](#page-13-0) selectMod, *[2](#page-1-0)*, [16](#page-15-0) selectModUI, *[2](#page-1-0)*, [17](#page-16-0) st\_crs, *[5](#page-4-0)*, *[9,](#page-8-0) [10](#page-9-0)*

viewer, *[4,](#page-3-0) [5](#page-4-0)*, *[8](#page-7-0)*, *[12](#page-11-0)*, *[15](#page-14-0)*